## **Przegląd programowania System dostępu na podstawie odcisku palca / RFID Nr zamówienia 2380479**

W poniższych tabelach w pierwszym wierszu umieszczono odniesienie do numeru rozdziału głównej instrukcji, co powinno ułatwić odnalezienie szczegółowego opisu.

 $\epsilon$ 

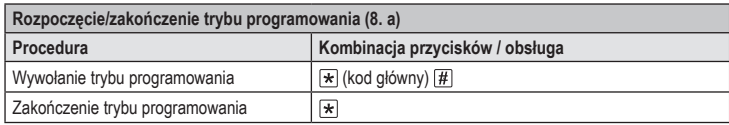

Ustalony fabryczny kod główny w ustawieniach podstawowych (lub po dokonaniu przywrócenia → ustawień fabrycznych)  $\boxed{1}$   $\boxed{2}$   $\boxed{3}$   $\boxed{4}$   $\boxed{5}$   $\boxed{6}$ .

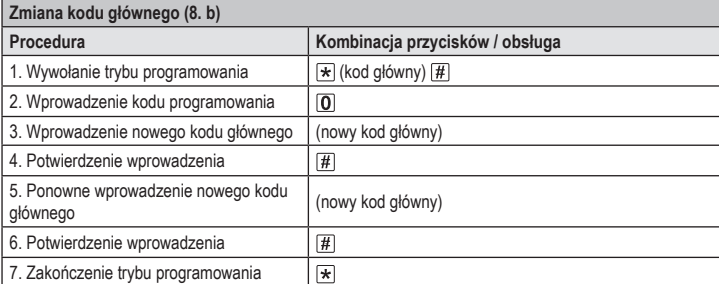

 $\rightarrow$  Główny kod musi mieć 6 znaków.

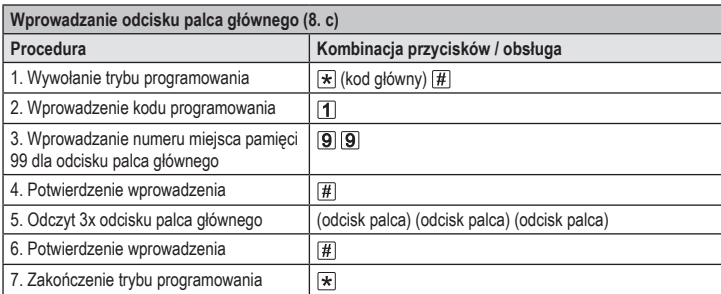

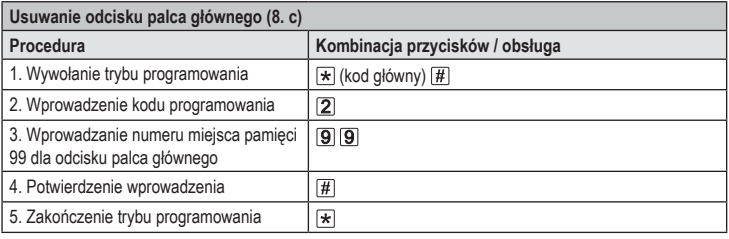

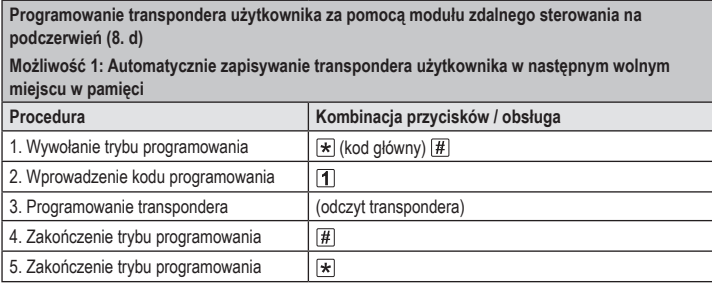

W celu nauczenia kolejno kilku transponderów użytkownika, powtórzyć czynność 3. Numer miej-→ sca w pamięci zostanie automatycznie zwiększony o jeden.

**Programowanie transpondera użytkownika za pomocą modułu zdalnego sterowania na podczerwień (8. d)**

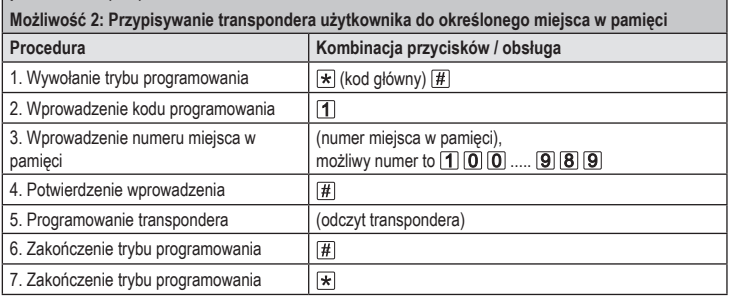

 $\rightarrow$  W celu nauczenia kolejno kilku transponderów użytkownika, powtórzyć czynności 3 +4+5.

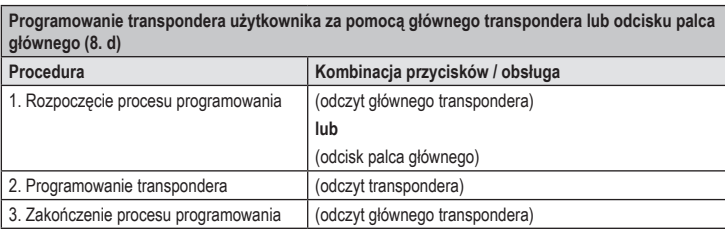

 $\rightarrow$  W celu nauczenia kolejno kilku transponderów użytkownika, powtórzyć czynność 2.

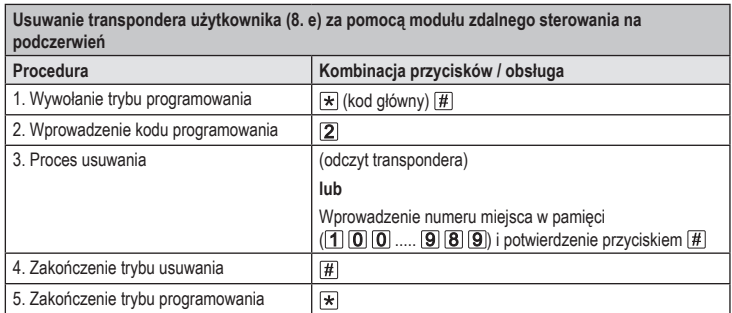

W celu usunięcia kolejno kilku transponderów, powtórzyć czynność 3.

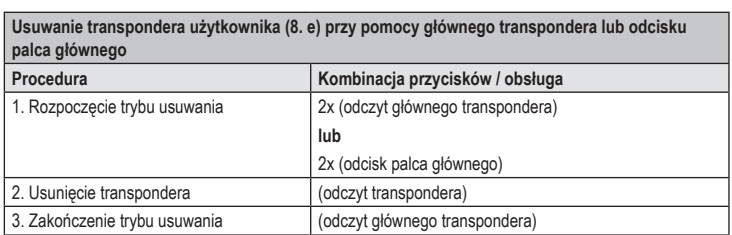

W celu usunięcia kolejno kilku transponderów, powtórzyć czynność 2.

**Wprowadzanie odcisku palca użytkownika przy pomocy modułu zdalnego sterowania na podczerwień (8. f)**

**Możliwość 1: Automatycznie zapisywanie odcisku palca użytkownika w następnym wolnym miejscu w pamięci**

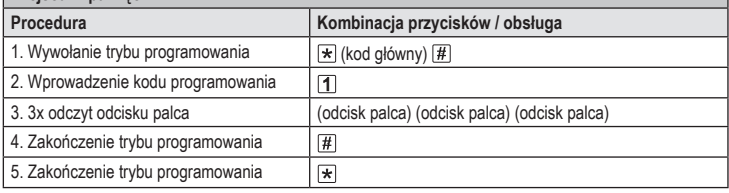

W celu wprowadzenia kolejno kilku odcisków palców użytkownika, powtórzyć czynność 3. Numer miejsca w pamięci zostanie automatycznie zwiększony o jeden.

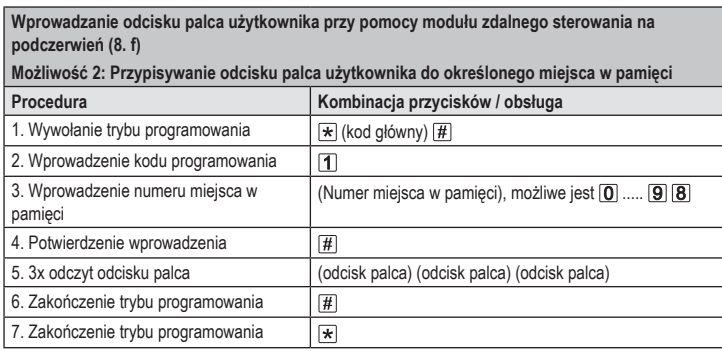

W celu wprowadzenia kolejno kilku odcisków palców użytkownika, powtórzyć czynność 3+4+5.  $\rightarrow$ 

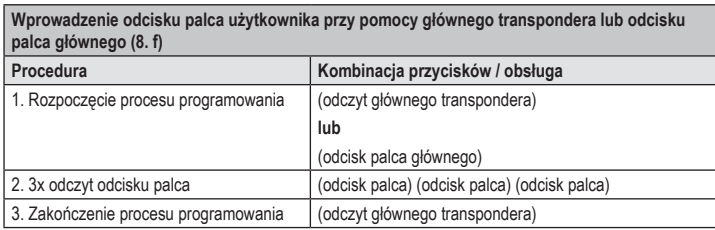

 $\rightarrow$ W celu wprowadzenia kolejno kilku odcisków palców użytkownika, powtórzyć czynność 2.

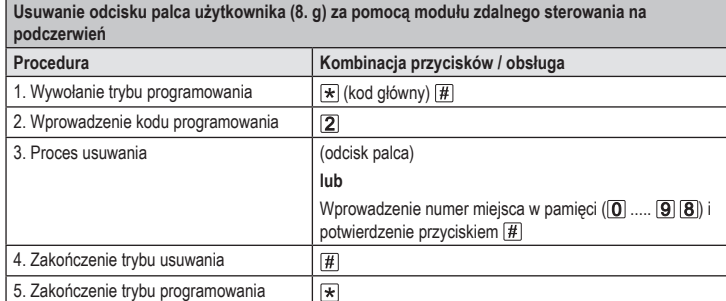

W celu wykasowania kolejno kilku odcisków palców powtórzyć krok 3. →

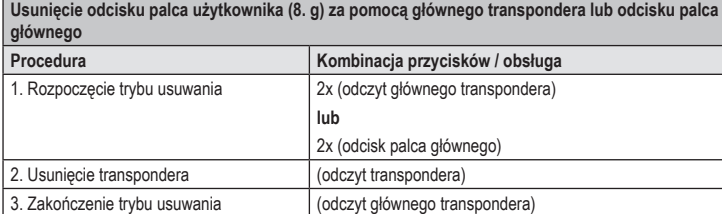

W celu wykasowania kolejno kilku odcisków palców powtórzyć krok 2.  $\rightarrow$ 

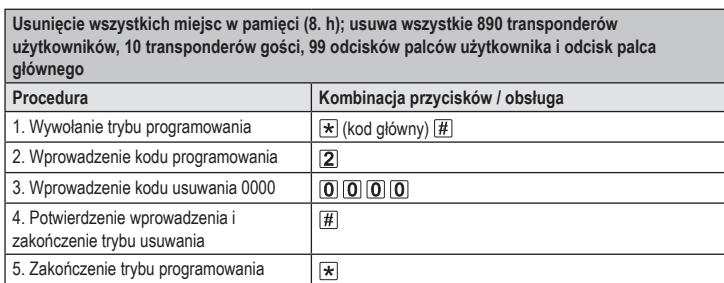

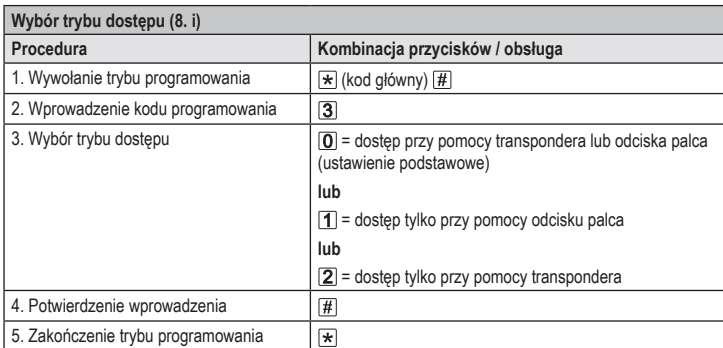

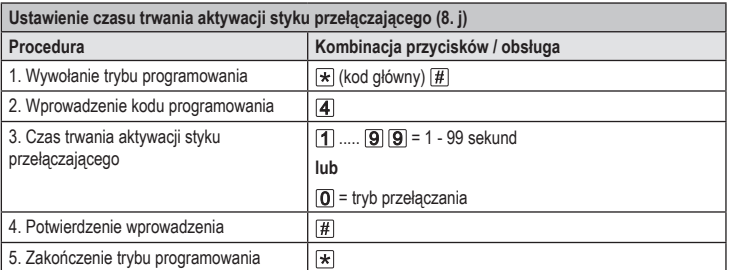

 $\rightarrow$  Czas trwania aktywacji w podstawowych ustawieniach fabrycznych (lub po przywróceniu ustawień fabrycznych) wynosi 5 sekund.

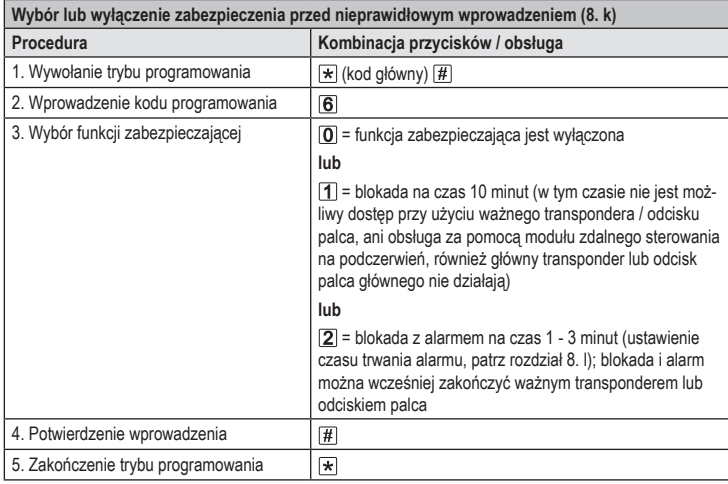

 $\rightarrow$  Jeśli została wybrana funkcja  $[2]$ , musi jeszcze zostać ustawiony czasu trwania alarmu (1-3 minut, ustawienie podstawowe = 1 minuta).

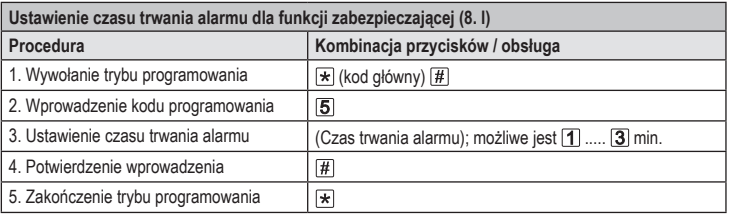

 $\rightarrow$  Czas aktywacji alarmu w podstawowych ustawieniach fabrycznych (lub po przywróceniu ustawień fabrycznych) wynosi 1 minutę.

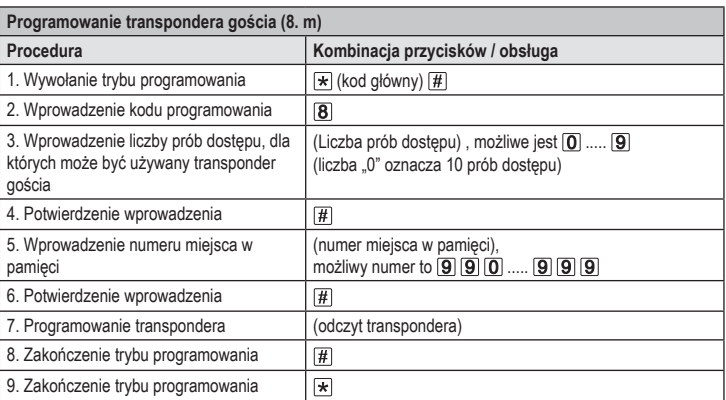

→ W celu nauczenia kolejno kilku transponderów gości, powtórzyć czynności 3 - 7.

Po wykorzystaniu zaprogramowanej liczby prób dostępu dla transpondera gościa, system dostępu automatycznie usuwa transponder z pamięci. Numer miejsca w pamięci jest wtedy wolny do zaprogramowania innego transpondera gościa.

W celu wcześniejszego usunięcia transpondera gościa (np. gdy nie została wykorzystana pełna liczba prób dostępu), należy postępować jak przy usuwaniu transponderów użytkownika (patrz rozdział 8. e).

To publikacja została opublikowana przez Conrad Electronic SE, Klaus-Conrad-Str. 1, D-92240 Hirschau, Niemcy (www.conrad.com).

Wszelkie prawa odnośnie tego tłumaczenia są zastrzeżone. Reprodukowanie w jakiejkolwiek formie, kopiowanie, tworzenie mikrofilmów lub przechowywanie za pomocą urządzeń elektronicznych do przetwarzania danych jest zabronione bez pisemnej zgody wydawcy. Powielanie w całości lub w części jest zabronione. Publikacja ta odpowiada stanowi technicznemu urządzeń w chwili druku.

Copyright 2021 by Conrad Electronic SE. \*2380479\_V4\_1121\_02\_VTP\_prog\_pl